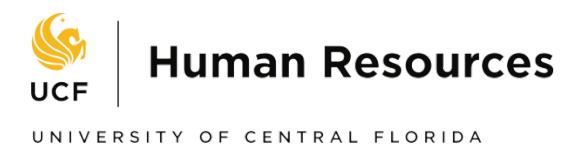

## **Completing Your Electronic I-9** Employee Instructions

## **Step 1: Open the New I-9 Website**

- 1. Open the Web browser and type **[www.newi9.com](http://www.newi9.com/)** or **http://www.newi9.com** in the address bar and press **Enter**.
- 2. On the **I-9 Welcome** page, enter the **5 digit employer code (13845)** in the **Employer Name or Code** field.

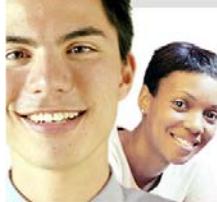

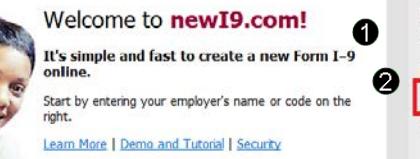

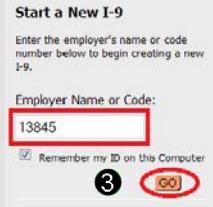

# 3. Click **Go**.

### **Step 2: Login**

- 1. In the **Enter the text above** field, enter the characters displayed in the picture above the field.
- 2. Click **Continue**.

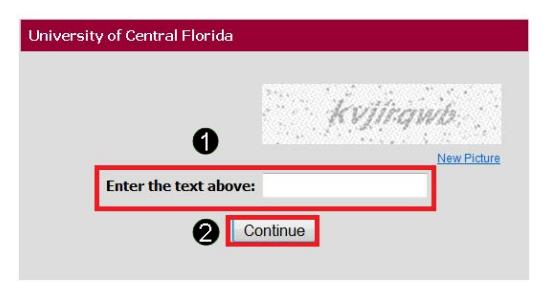

### **Step 3: Complete the I-9 Information**

- 1. In the fields provided, enter your name, address, **a** date of birth, and Social Security Number. Name on the Social Security card must match what is entered in the Last (Family Name), First (Given Name), and Middle Initial field.
- 2. Select **Location**: Confirm with Department
- 3. Select the appropriate citizenship option and if required, enter your last day you are eligible to work in the United States, Alien Number or I-94 Number, and Foreign Passport Number and Country of Issuance. Θ
- 4. Click **Continue**

**Note:** A message will display with applicable fields if there are mistakes you need to correct.

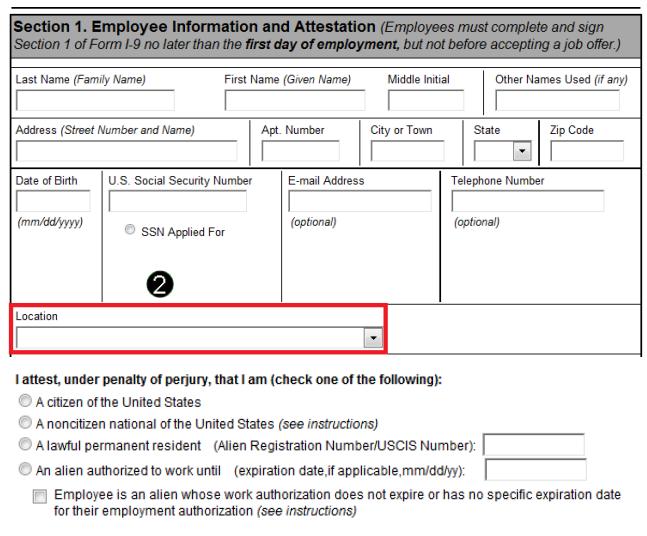

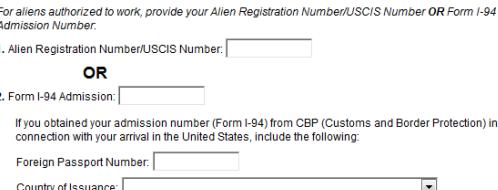

Employee obtained Form I-94/I-94A number within the U.S. or entered the U.S. without a foreign passport (see instructions)

#### **Step 4: Review your information**

- 1. Carefully review your information. If any information is incorrect, click the **Change Information** link.
- 2. Sign your I-9 electronically by selecting the check box.

**Note:** To view the information in English or Espanol, click the appropriate link.

3. Click **Continue.** 

#### **Step 5: Logout**

- 1. Review the information in the **Employee Summary section**.
- 2. Review the list of employment eligibility documents you will be asked to present to your hiring department. You must provide original documents to your hiring department no later than your third date of hire.

**Note:** The list of documents varies based on the citizenship status you entered in Section 1 of your I-9.

3. Click **Logout.** 

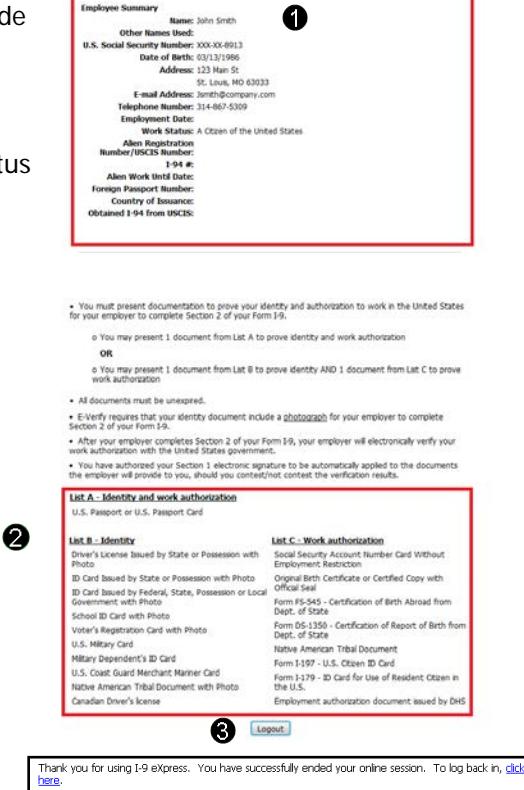

1-9 Instructions 1-9 Instru

 $\bullet$ 

\* Change Information

orm.<br>work authorization with the United

❸

19 Instructions 19 Instructiones

This information should be reviewed and completed by the employee who prepared the I-9 .<br>After verifying that the information is correct, complete the signature block at the bottom of the page.<br>You can make changes to the information by clicking on the link below the information. You must present a photo ID to prove your identity for the employer to complete Section 2. After<br>completing Section 2 of your I-9 the employer will electronically verify your work authorization with the<br>United States gover

**Name: John Smith**<br>Other Names Used:

 $1.94 +$ Alien Work Until Date Foreign Passport Number:<br>Country of Issuance: Obtained I-94 from USCIS:

By checking this checkbox I attest to the following

ployee Electronic Signati

E-mail Address: Jemth@company.com<br>Telephone Number: 314-867-5309<br>Employment Date:<br>Work Status: A Citien of the United States<br>Allen Registration<br>Allen Registration<br>MerylUSCIS Number:

 $\boldsymbol{Q}$ 

(English | Español)

- I am aware that federal law provides for imprisonment and/or fines for false state<br>false documents in connection with the completion of this form.<br>- I understand that the employer may electronically verify my work author

+ I understand that the employer may electronically verfy my work authorization with the Un<br>States government.<br>+ If my work authorization is verified with the United States government, I authorize my Sec<br>electronic signatu Back Cancel Continue

**1** IMPORTANTI Within three business days of the date you begin work, you must present original documentation to your employer that proves your IDENTITY and AUTHORIZATION TO WORK in

.<br>You may want to <u>print this page</u> as a recept for your reference.<br>If any errors were made in creating this 1-9, you may start over and enter a new 1-9 to replace this one.

U.S. Social Security Number: 145-67-8913 Date of Birth: 03/13/1986 Mate or Birth: 03/13/1988<br>Address: 123 Main St<br>St. Louis, MO 63033<br>E-mail Address: Jsmth@company.com

#### **Step 6: Close the Web Browser**

- 1. When this page opens, close the web browser to ensure your information is cleared from the browser's memory.
- 2. Notify your hiring department that you have completed your I-9 information.

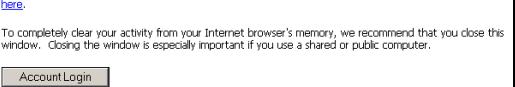